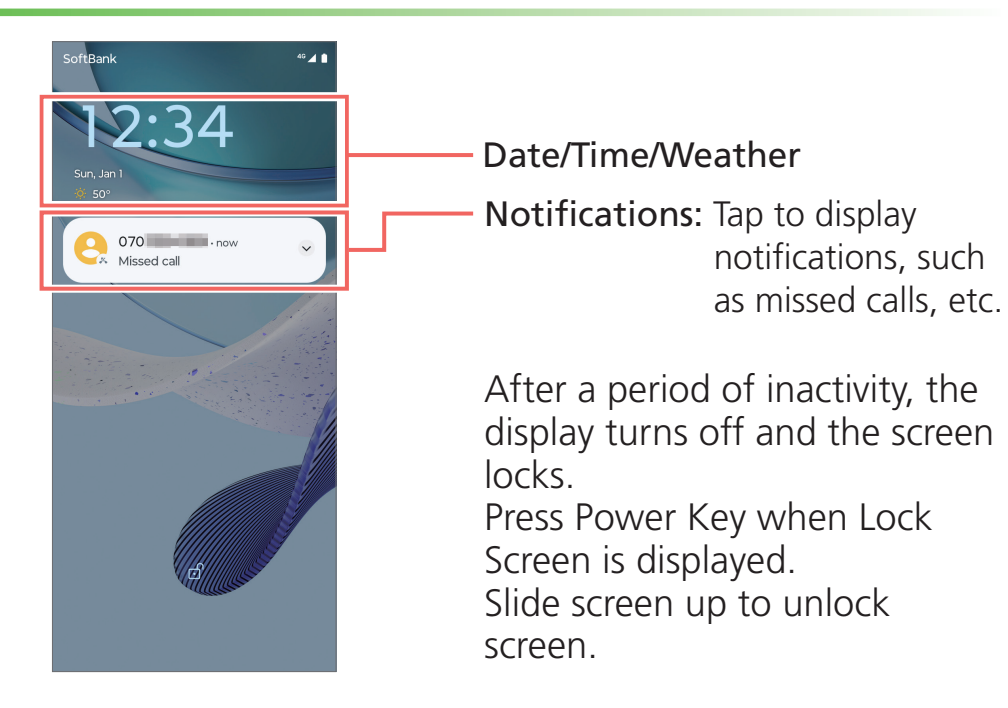

# **Screen Home** Screen **Lock** Screen

# **Powering On**

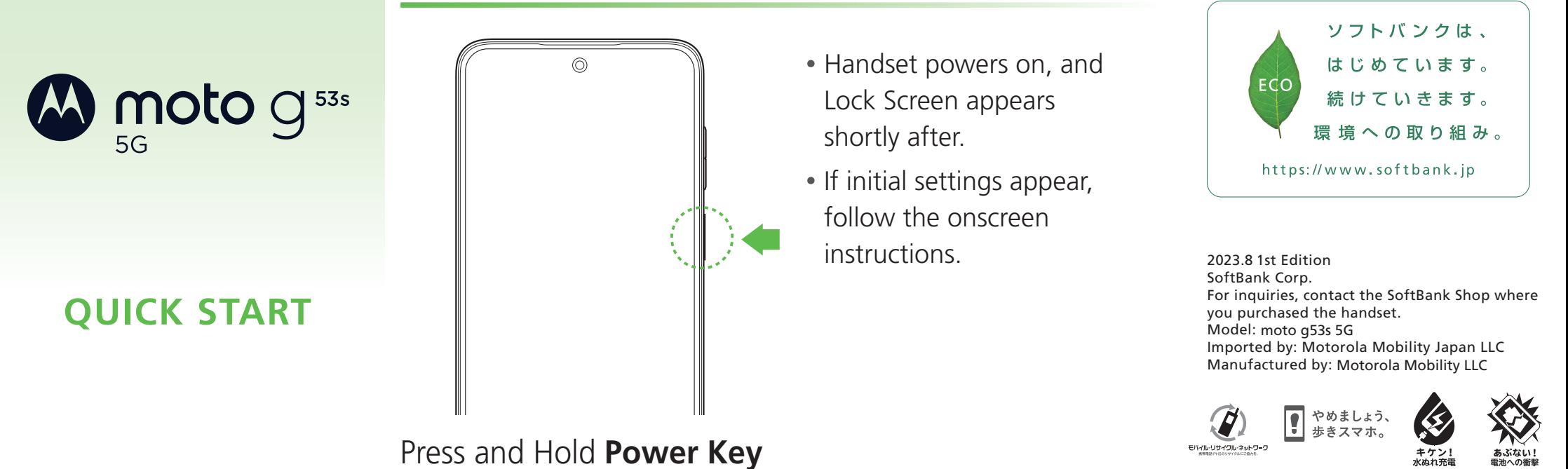

# **Names of Parts & Key Functions**

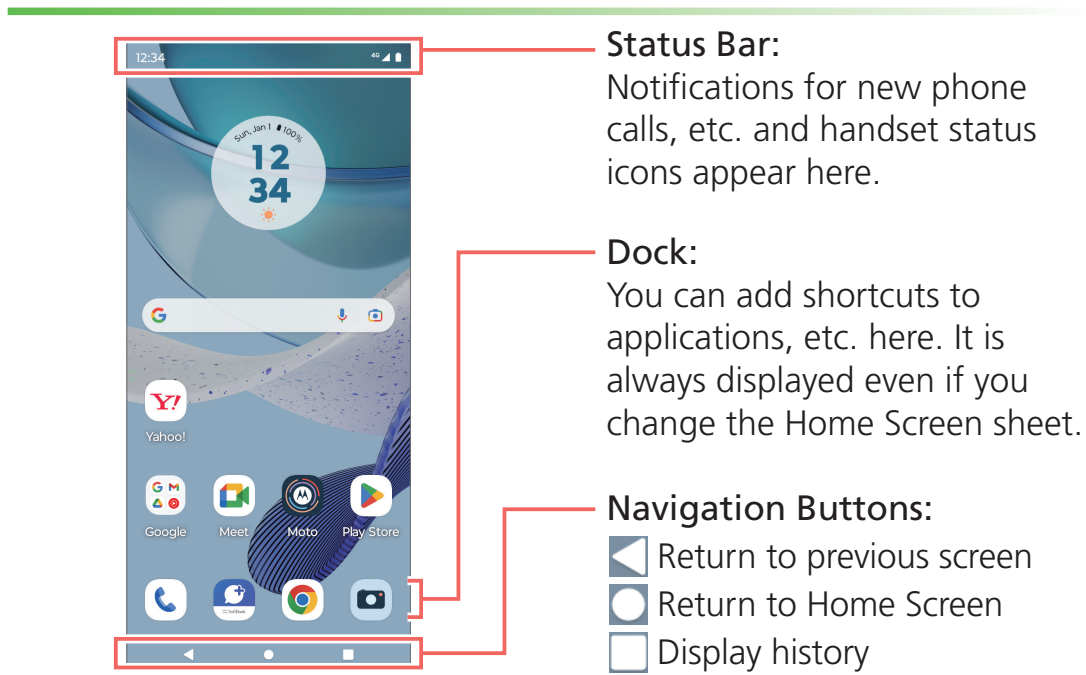

## Access the User Guide from handset or a computer. ■ Online Manual

Access from handset or a computer.

### **From handset**

Select "オンラインマニュアル" in bookmarks

### **From a computer**

https://www.softbank.jp/mobile/support/product/moto-g53s-5g-prepaid/ \* PDF also available for download.

- \* Screenshots in the Quick Start quide may differ from actual screens  **.shown**
- \* If you are using Simple Style (Prepaid Services), the handset uses  **3G/4G communication services. (As of November 2023, Simple Style (Prepaid Services) does not support 5G communication services.)**

## **Search Customer Service** Customer Service

If you need assistance or more information, feel free to contact us below.

## **Exercise (My SoftBank)**

Apply for service changes simply at any time, without waiting. View service charges/data amount and make changes to your plan and other settings. https://u.softbank.jp/2HHEHkw

## ■ Customer Support

If you have any concerns or questions about how to use your handset or about services, we can provide you with the most appropriate solutions. https://u.softbank.jp/3i5JjAB

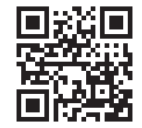

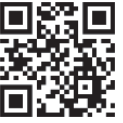

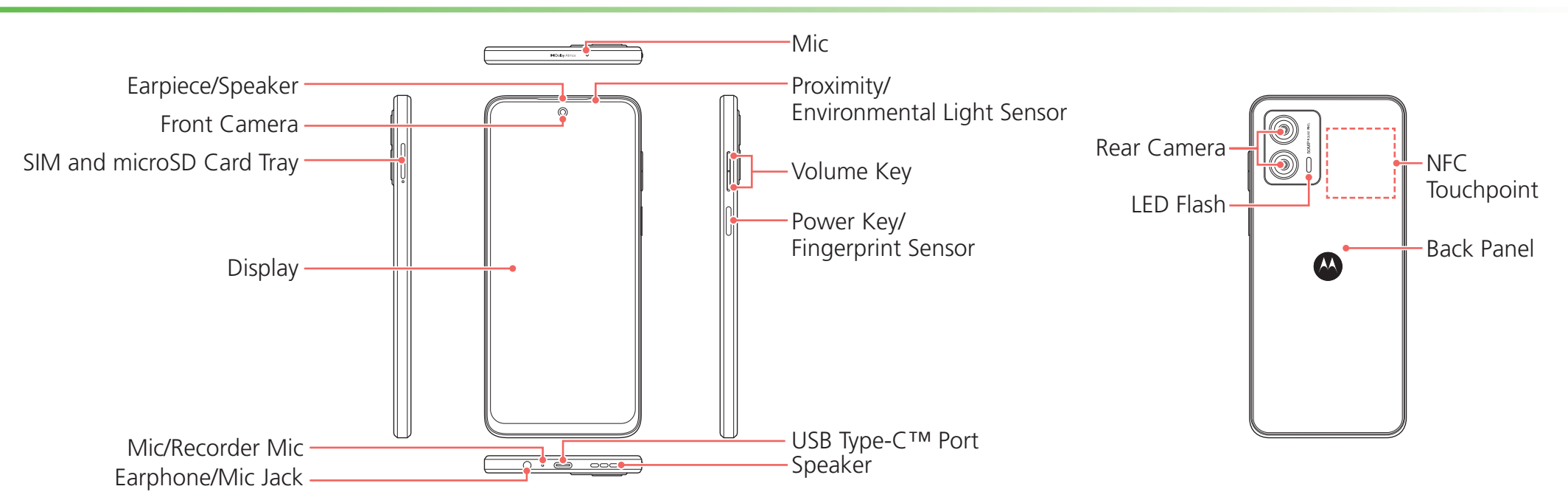

# **Wi-Fi Settings**

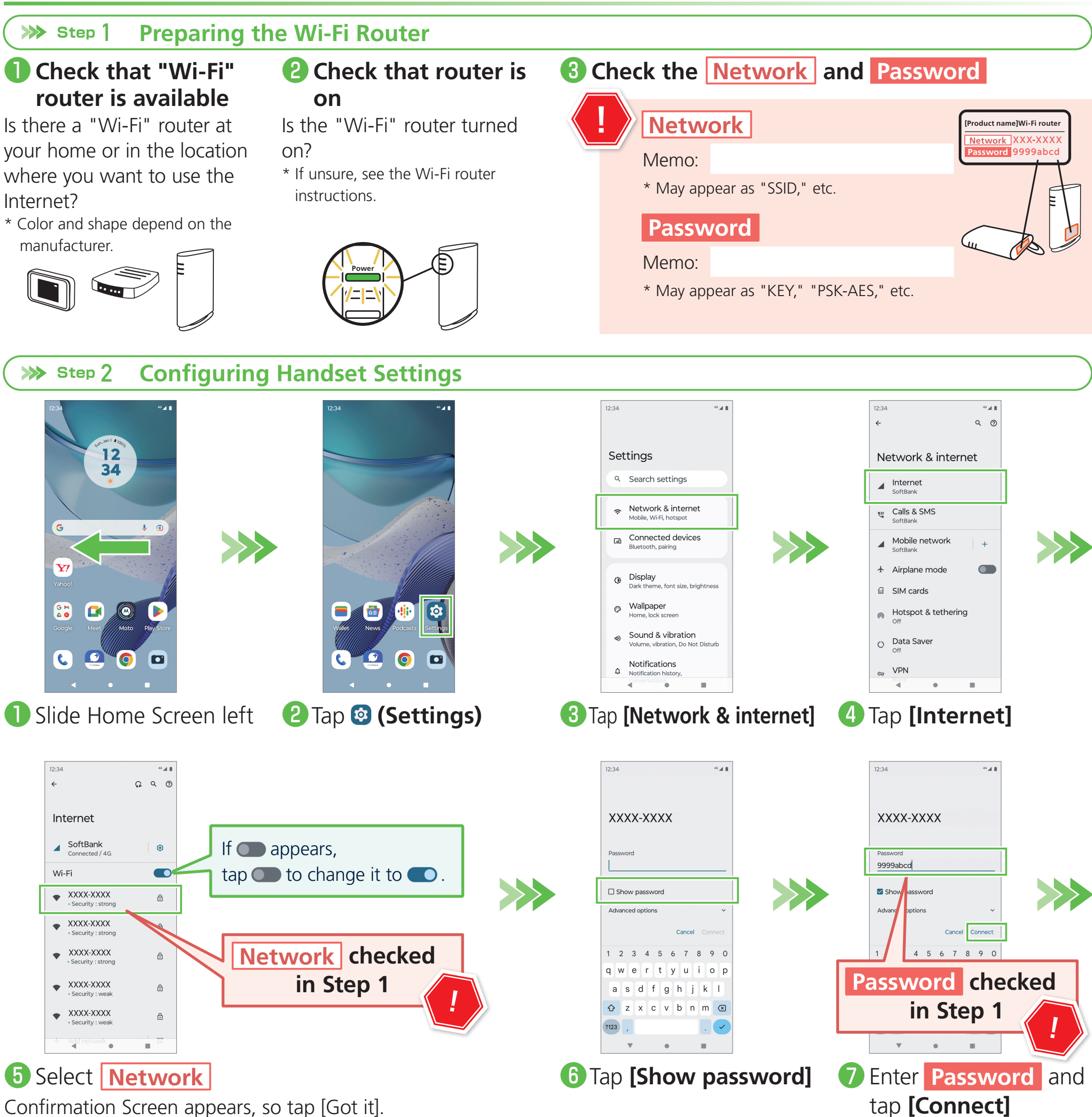

Confirmation Screen appears, so tap [Got it].

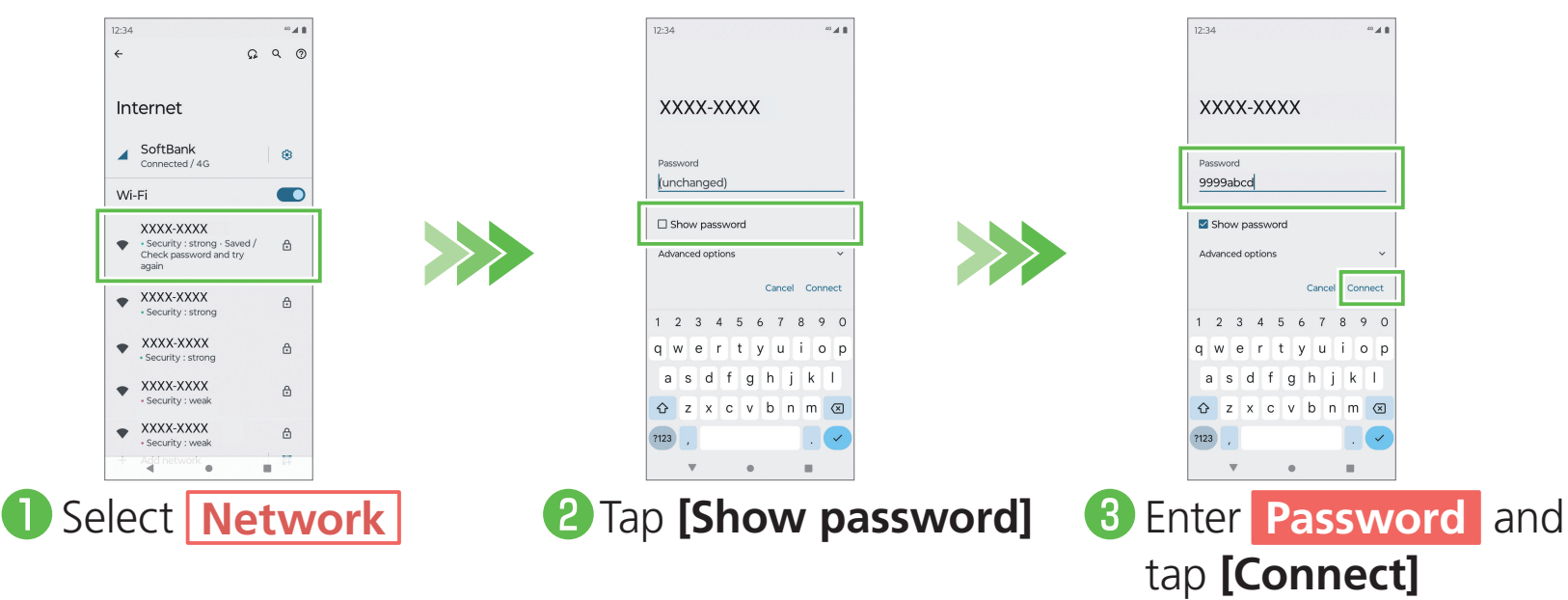

**!Done**

in network field.

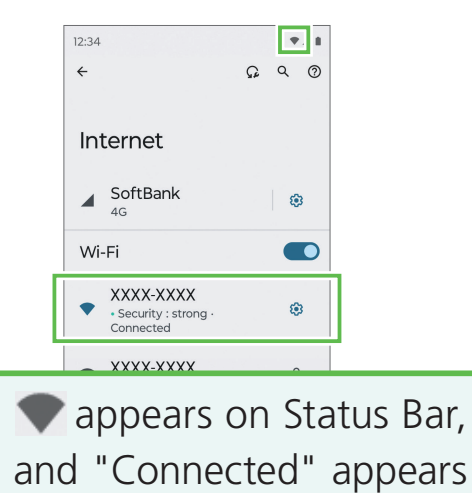

## ■ If Unable to Connect

If "Check password and try again" appears in network field, redo the settings as follows.